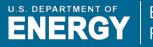

Energy Efficiency & Renewable Energy

# EnergyPlus: DOE's Next Generation Simulation Program

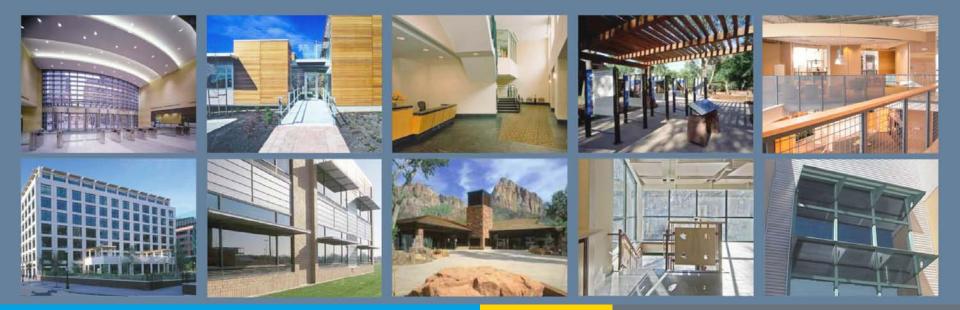

#### **Building Technologies Program**

February 16, 2010

#### Drury B. Crawley, Ph.D.

U.S. Department of Energy Energy Efficiency and Renewable Energy

# Buildings' Energy Use

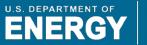

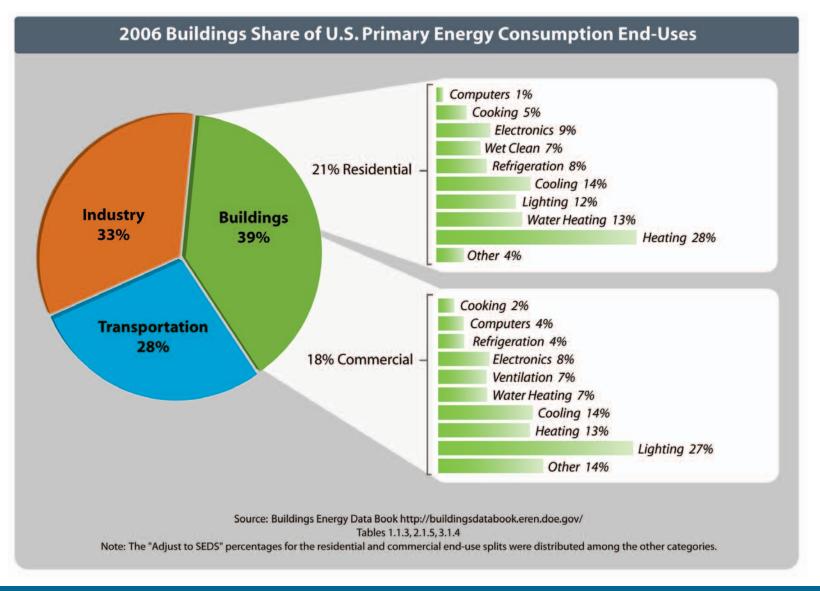

# Commercial Buildings' Energy Share

U.S. DEPARTMENT OF

Energy Efficiency & Renewable Energy

Commercial buildings account for:

- 18% of U.S. energy
- 18% of greenhouse gas emissions (~1,000 MMT of CO<sub>2</sub>e)
- slightly less than India's entire energy consumption and GHG emissions

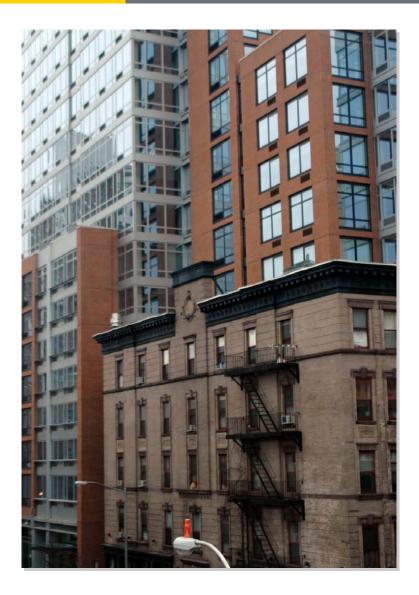

# Commercial Square Footage Projections

U.S. DEPARTMENT OF

Energy Efficiency & Renewable Energy

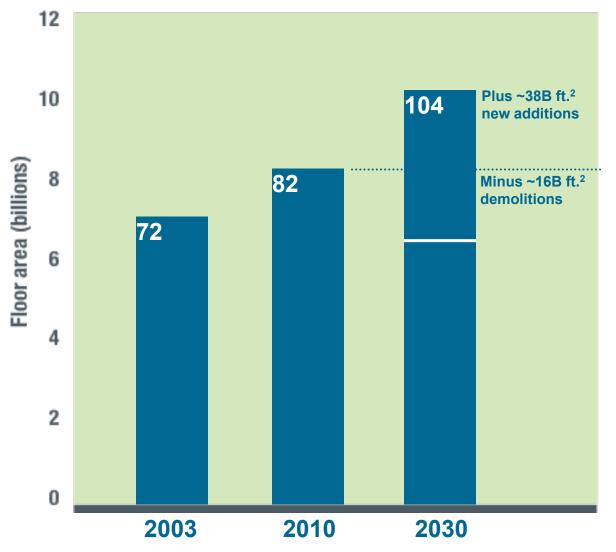

Source: EIA's Annual Energy Outlook 2009, Table 5.

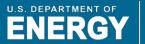

Energy Efficiency & Renewable Energy

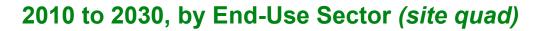

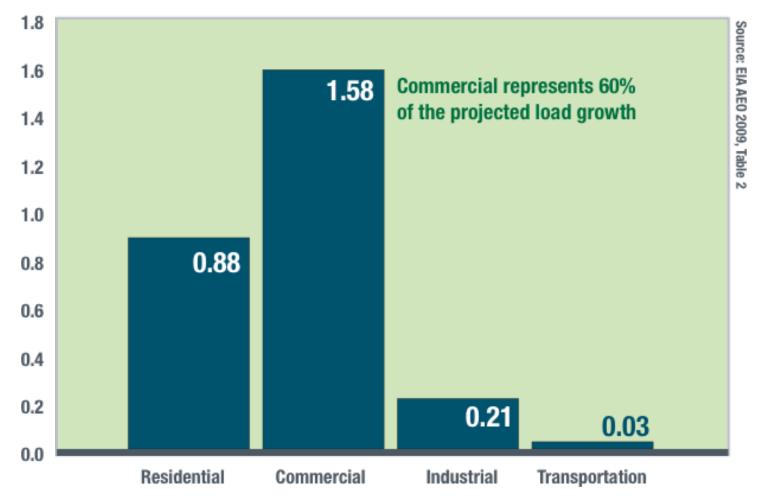

U.S. DEPARTMENT OF Energy Efficiency & Renewable Energy

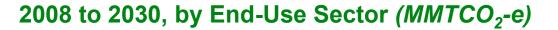

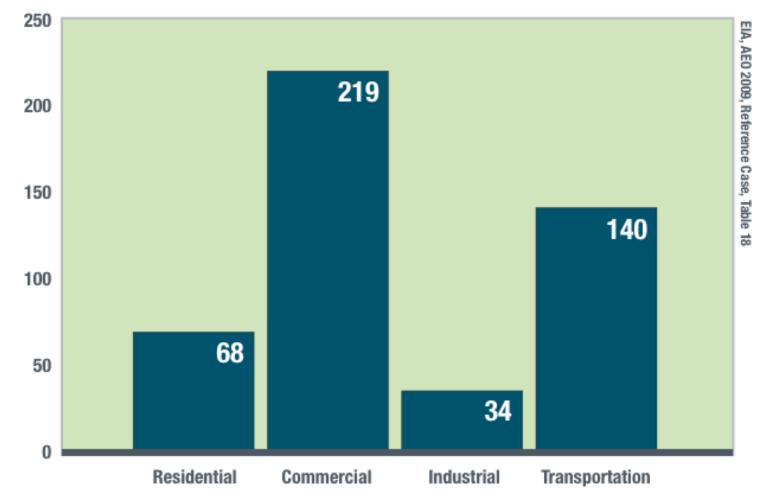

# **Goals for Commercial Buildings**

U.S. DEPARTMENT OF

Energy Efficiency & Renewable Energy

#### 2050

All commercial buildings are ZEB (EISA 2007) 83% reduction in U.S. GHGs by 2050 (Obama)

#### 2040

50% of commercial building stock is ZEB (EISA 2007)

#### 2039

All New are ZEB (EISA 2007) Stock energy performance 50% better w.r.t. CBECS 2003 (CBI Performance Goal)

#### 2025

Improve New 70% with 5-year payback or less (CBI Performance Goal)

#### 2020

17% reduction in GHGs rel. to 2005 (Senate Proposal)

2015

Improve New 50% (CBI Performance Goal)

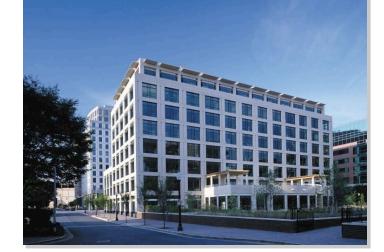

#### EnergyPlus

# EnergyPlus

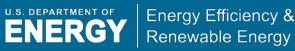

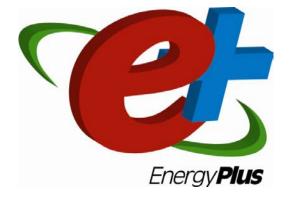

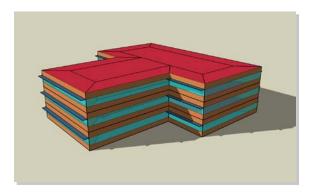

- Fully integrated building, envelope, HVAC, water, and renewables simulation program
- Available free at <u>www.energyplus.gov</u>
- Originally based on BLAST and DOE-2.1E, far exceeds their capabilities now

- One of the most robust simulation tools available in the world today
- Enables integrated energy performance analysis of low-energy technologies in commercial and residential buildings including on-site generation and renewable energy sources
- Interfaces available from private sector developers as well as Web interface
- Version 1.0 Launched April 2001; twice yearly updates
- 100,000 copies downloaded to date
- Windows XP/Vista/7, Linux & Mac

# EnergyPlus

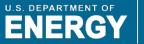

- Designed for flexibility and expansion
- Many new low-energy technologies
- Sub-hourly calculations
- Many output metrics: energy, water, emissions
- 3,800 pages of documentation and testing/validation reports
- Weather data for more than 2,100 locations worldwide (Google Earth layer for weather data)

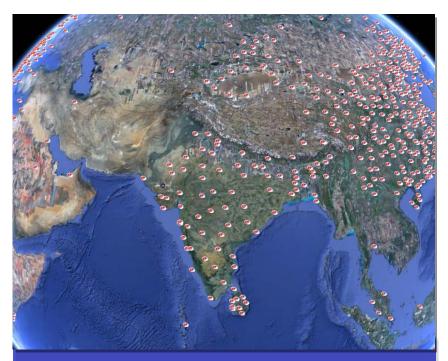

buildings.energy.gov/energyplus/download/ energyplusweatherdata.kmz

# Buildings Designed Using EnergyPlus

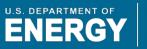

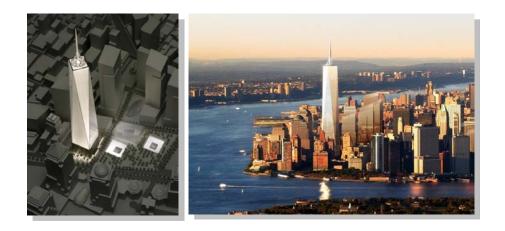

#### **New York Times**

- Building energy simulation of alternatives
- Controls, peak demand, energy use impacts

## **Freedom Tower**

- Building energy simulation of alternatives
- Aggressive energy and environmental goals
- Code compliance

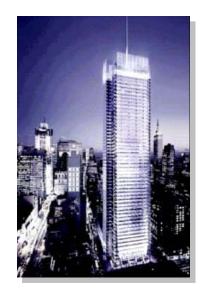

# Buildings Designed Using EnergyPlus (cont.)

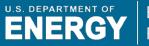

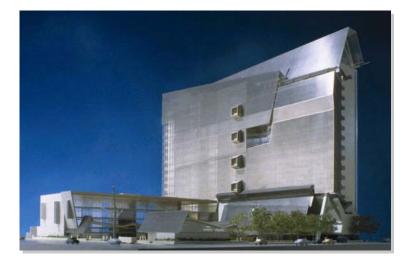

### San Francisco Federal Building

- Natural cross-ventilation system
- No mechanical cooling in high-rise portion
- Building management controls

### San Diego Supercomputer Center

- Thermal simulation
- Natural displacement ventilation analysis
- Climate analysis

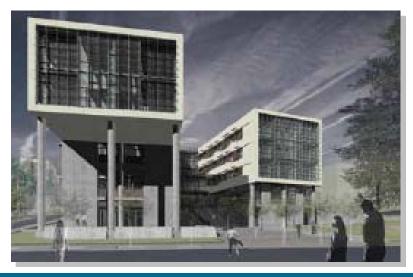

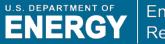

# "Every building is a forecast. Every forecast is wrong."

**Stewart Brand** 

U.S. DEPARTMENT OF

Energy Efficiency & Renewable Energy

- In DOE's low-energy building research, simulation has been critical for designing and operating buildings to support decision-making
- BUT, compared to simulations, real buildings
  - use more energy
  - produce less power
  - have worse controls
  - have more occupant complaints
  - GIGO

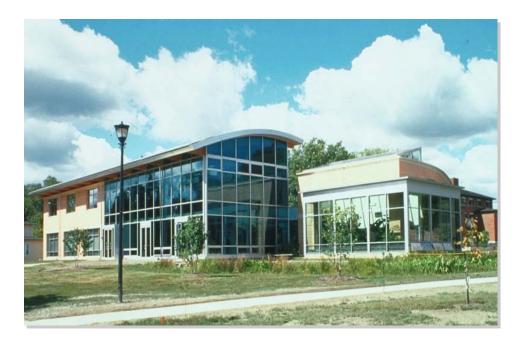

# Why Use Energy Simulation?

- Inform energy decisions from earliest phases of design through construction and into operation
- Help the design team and owner focus energy-use reduction efforts where they will be most effective
- Permit assessment of predicted performance with established benchmarks or project goals
   OPERATE
- Size renewable energy systems and determine their likely % contribution
- Evaluate alternatives through programming, design, construction, operation—retrofit, too
- Simulation is cheaper than constructing the wrong building!

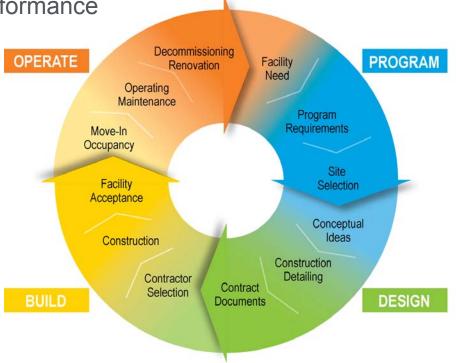

U.S. DEPARTMENT OF

ENERGY

Energy Efficiency &

Renewable Energy

# Using EnergyPlus for Simulation

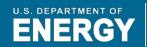

Energy Efficiency & Renewable Energy

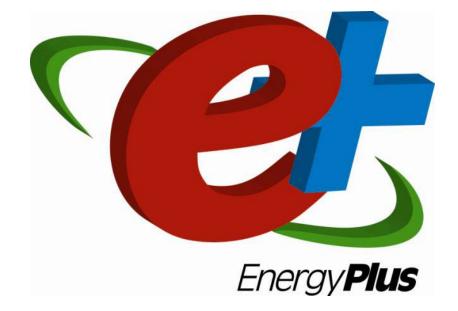

# EnergyPlus is an Integrated Simulation Manager

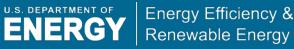

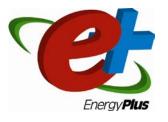

- Simultaneous simulation of loads, systems, and plant
- Air and water loops solved iteratively each time-step
- Provides tighter coupling between the air- and water-sides of the system and plant
- Allows capacity limits to be modeled more realistically
- Loads "not met" result in zone temperature and humidity changes
- Time-dependent conduction
  - conduction through building surfaces calculated with conduction transfer functions
  - heat storage and time lags
  - finite difference, with variable properties to model phase-change materials

# **EnergyPlus Version 4.0**

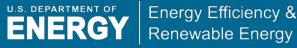

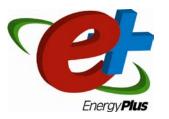

- Released October 2009
- New features include
  - EnergyManagementSystem implemented, including EnergyPlus runtime language with numerous actuators. A separate application guide covers its use.
  - large horizontal openings added to AirflowNetwork for natural ventilation
  - plant and condenser HVAC loops merged with significant improvements throughout
  - walk-in refrigeration, refrigeration cascade condenser, and refrigeration secondary loop
  - evaporative fluid cooler

# **Private Sector User Interfaces**

U.S. DEPARTMENT OF

Energy Efficiency & Renewable Energy

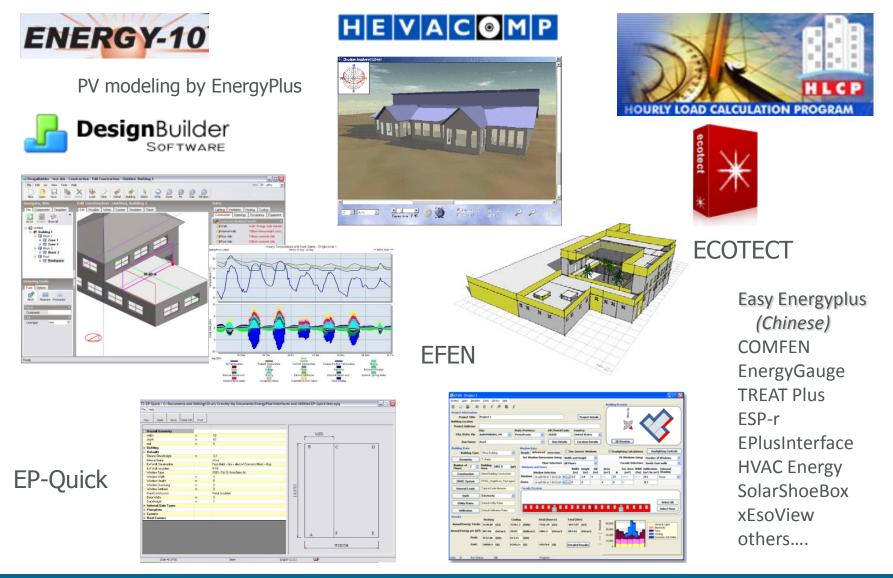

# CADD to EnergyPlus

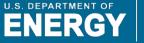

Energy Efficiency & Renewable Energy

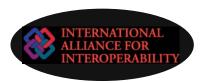

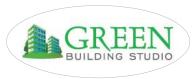

- Translate CADD to EnergyPlus
  - International Alliance for Interoperability
    - any CADD software that supports interoperability
    - available since 2001
    - limited to what CADD tools export—typically only geometry
  - Green Building Studio (now part of AutoDesk)
    - Web-based conversion of major CADD formats to energy simulation inputs
    - limited coverage
    - requires users to create their CADD drawings in structured way (may not follow designer regular methods)

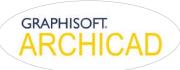

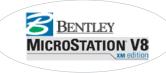

- Direct from CADD to EnergyPlus
  - Graphisoft adding direct export from ArchiCAD to EnergyPlus
  - Bentley recently purchased HEVACOMP and investigating direct link from Microstation
- Interoperability is key to getting energy simulation mainstream. Other drivers—zero-energy buildings and green building rating systems

# Google SketchUp and OpenStudio

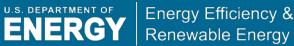

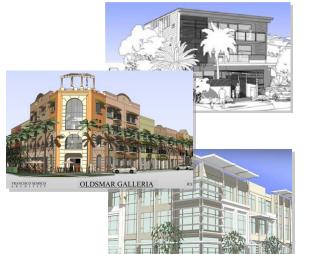

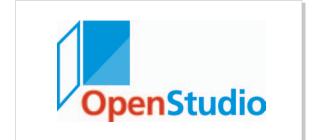

- Google SketchUp 3-D environment
  - intuitive, easy-to-use 3-D drawing software available from Google
  - popular with architects
  - powerful API using Ruby programming language
- OpenStudio
  - adds EnergyPlus functionality to Google SketchUp (Free and Pro versions)
  - available free at <u>www.energyplus.gov</u>
  - distributed under open source license (GPL)
  - provide feedback during the conceptual phase of the design process
  - geometry only—must have energy model in mind

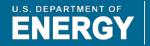

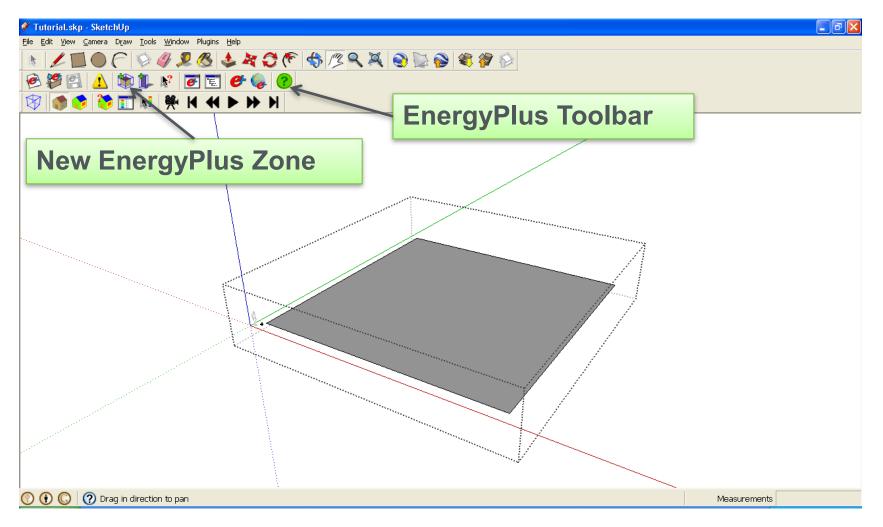

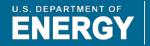

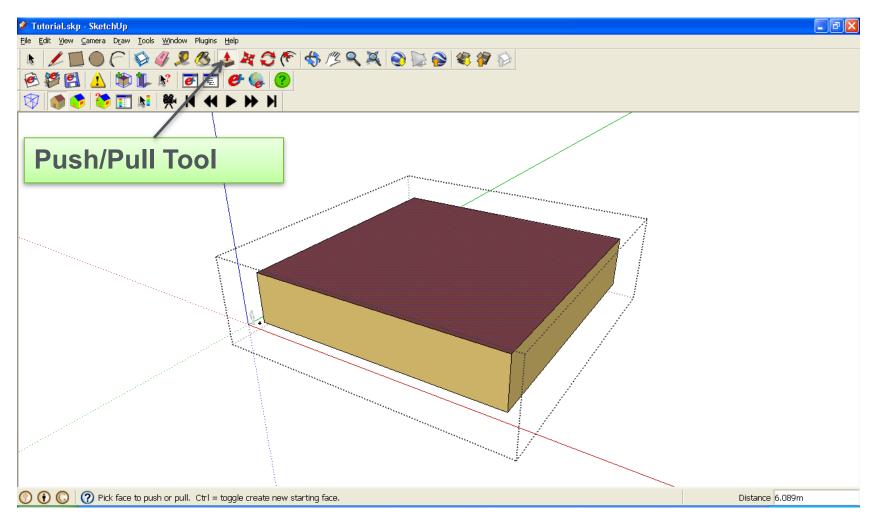

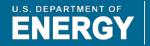

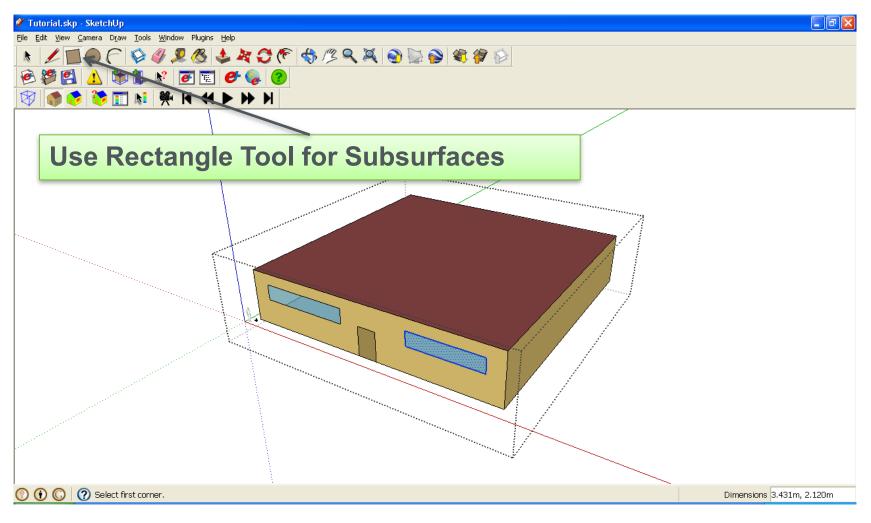

# **Create Geometry from Scratch**

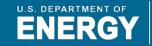

Energy Efficiency & Renewable Energy

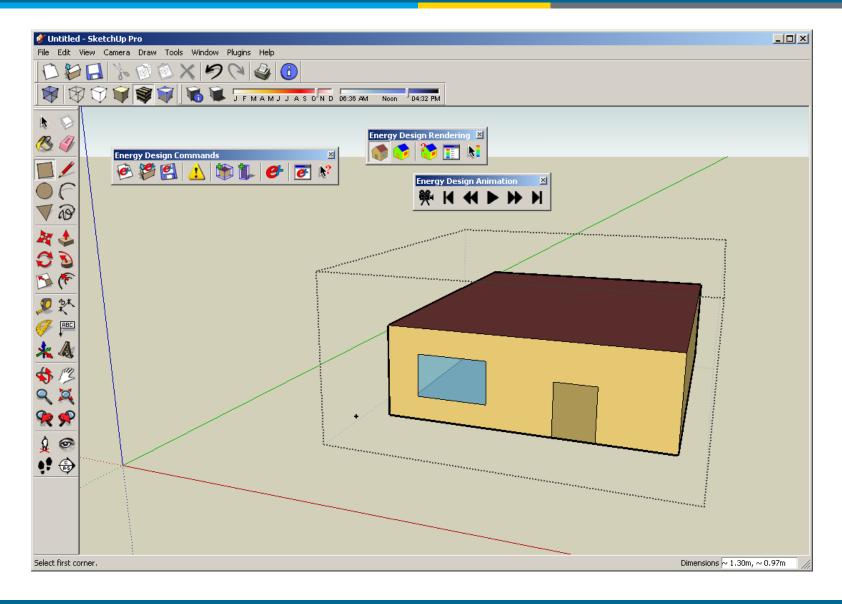

# **Open an Existing Input File**

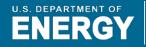

Energy Efficiency & Renewable Energy

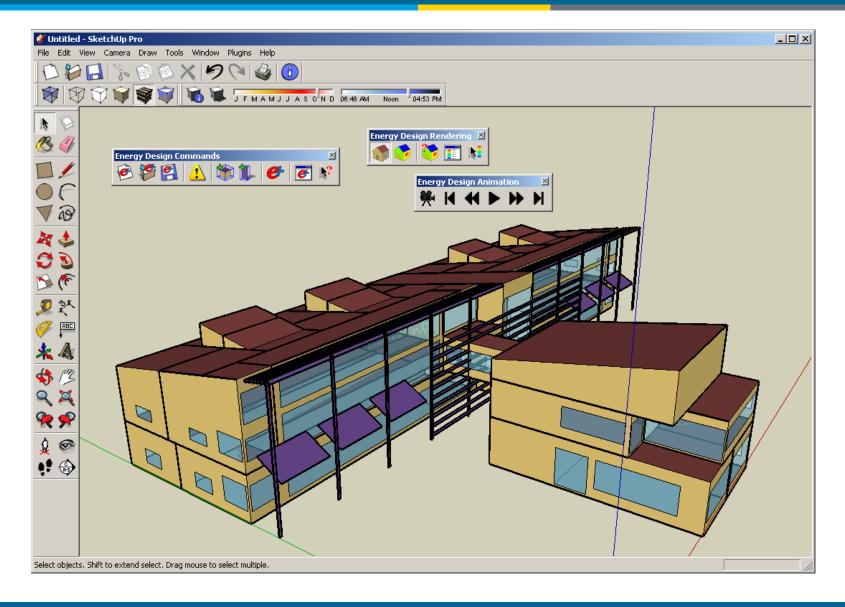

# **Open/Edit an Input File**

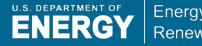

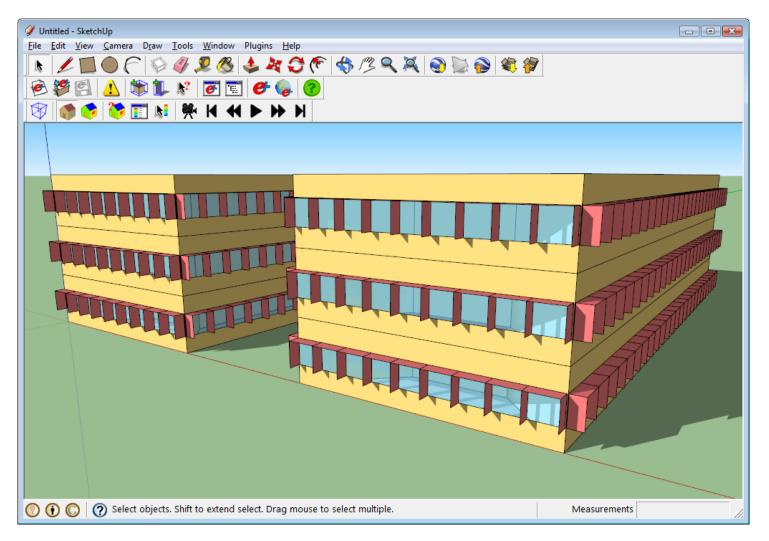

# **Edit Zone Properties**

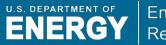

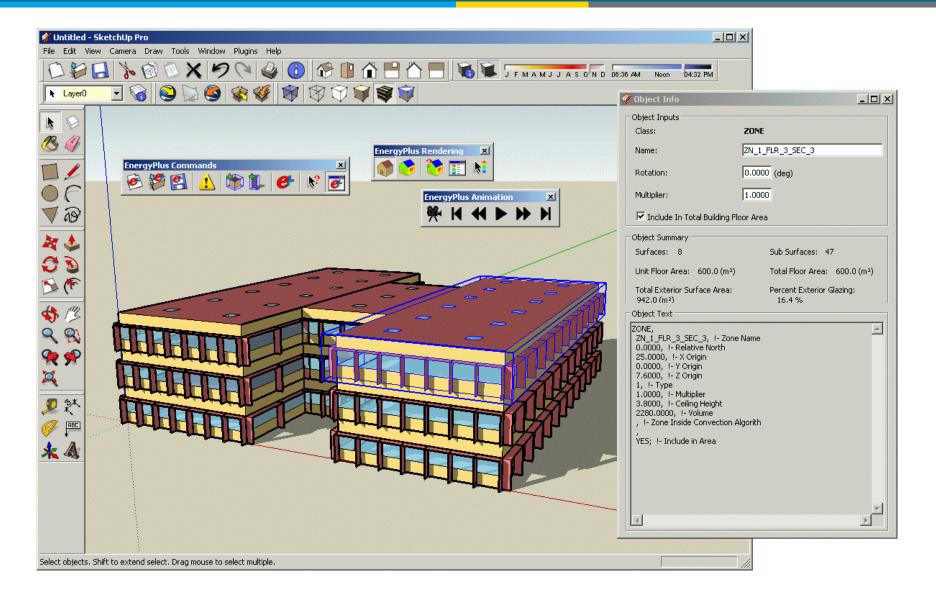

# Edit a Zone

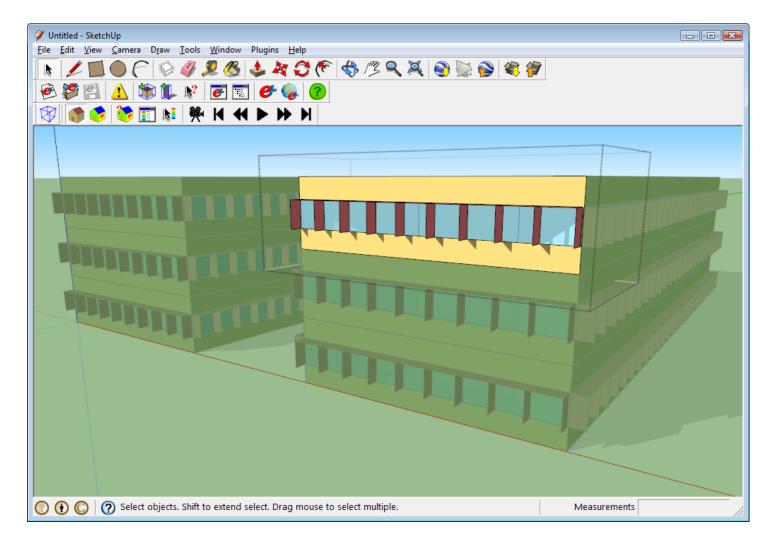

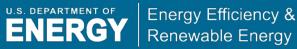

# **Edit Surface Properties**

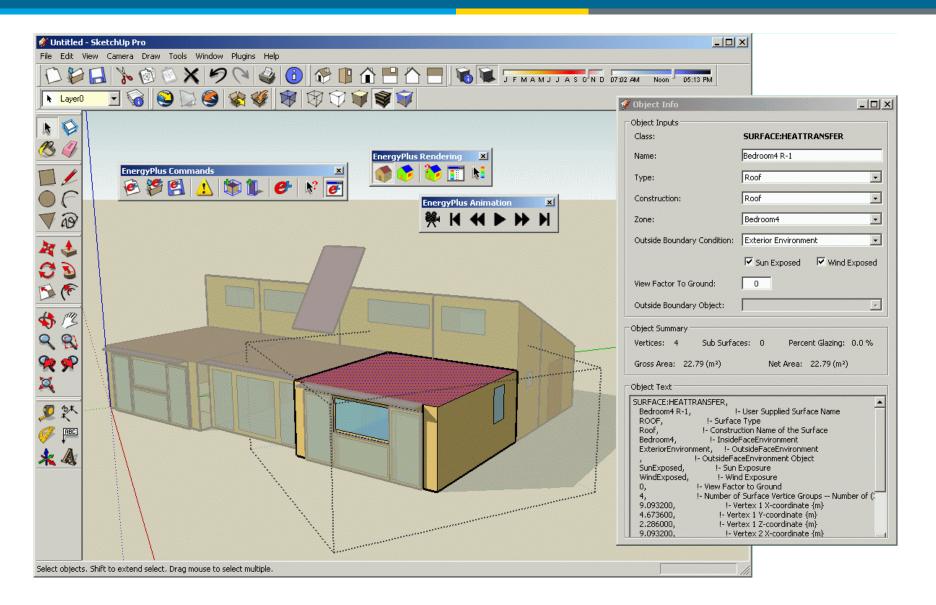

# **Run Simulation**

\_ 🗆 🗵 🟈 Untitled - SketchUp Pro File Edit View Camera Draw Tools Window Plugins Help ALA O Run Simulation \_ 🗆 🗙 Ø Run Control Run design day simulations Run weather file simulation P k Weather File Simulation 🙆 🤔 🚰 🚺 EPW Path: C:/Program Files/Google/Google SketchUp 6/Plugins/EnergyDesignPlugin/exa Browse Location: San Jose Intl AP, CA, USA Latitude: 37,37 Longitude: -121,93 Time Zone: -8,0 ao Elevation: 16.0 m Start Date: 1/1 End Date: 12/31 Start Day: Sunday Time Step: 60 min 27 EnergyPlus - SurfaceTest.idf \_ 🗆 × 3 S Calculate Inside Surface Heat Balance ۴ Calculate Air Heat Balance Er Initializing HVAC 款 **Reporting Surfaces** Warming up (2) Re ABC Warming up (3) Warming up (4)  $\mathbf{R}$ Starting Simulation at 12/21 for PHOENIX ANN HTG 99.6% CONDNS DB Initializing New Environment Parameters R. Warming up (1) Warming up (2) Warming up (3) Warming up {4} Starting Simulation at 07/21 for PHOENIX ANN CLG .4% CONDNS DB=>MWB Initializing New Environment Parameters Act Warming up {1} 6 Warming up (2) Warming up (3) • 🕄 🕀 Warming up (4) Starting Ŝimulation at 01/01 for San Jose Intl AP CA USA TMY3 WMO#=724945 Updating Shadowing Calculations, Start Date=01/21 Continuing Simulation at 01/21 for San Jose Intl AP CA USA TMY3 WMO#=724945 Updating Shadowing Calculations, Start Date=02/10 R Continuing Simulation at 02/10 for San Jose Intl AP CA USA TMY3 WMO#=724945

Select objects. Shift to extend select. Drag mouse to select multiple.

# **Run Simulation**

| 🏏 Untitled - SketchUp                                                                                                    | 🔗 Run Simulation                                                                                                    | - • •  |              |
|----------------------------------------------------------------------------------------------------|----------------------------------------------------------------------------------------------------|--------|--------------|
| File      Edit      View      Camera      Draw        Image: Comparison of the state of the state of | Run Control                                                                                                    |        |              |
|                                                                                                    | Weather File Simulation      EPW Path:      Location:      Latitude:    Longitude:      Time Zone:    Elevation:      Start Date:    End Date:      Start Date:    Time Step:                                                                                                    | Browse |              |
|                                                                                                    | ✓ Annual simulation      Start Date:    January ▼      Image: Image: |        |              |
|                                                                                                    | Report zone temperatures (MAT and MRT)   Report inside and outside surface temperatures   Actions On Completion   Close shell command window   Show error file (ERR) Recommended   Show Annual Building Utility Performance Summary (ABUPS)                                                                                                    |        |              |
| 🕥 🚯 🔘 🕐 World Coordi                                                                                                    | Show report variables and meters file (CSV)                                                                                                    | Apply  | Measurements |

U.S. DEPARTMENT OF

Energy Efficiency & Renewable Energy

# **Run Simulation**

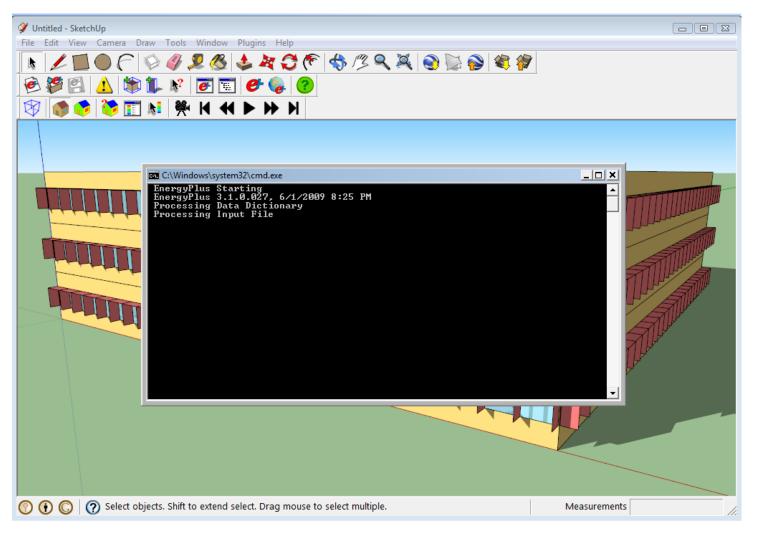

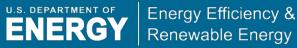

## **Data Visualization**

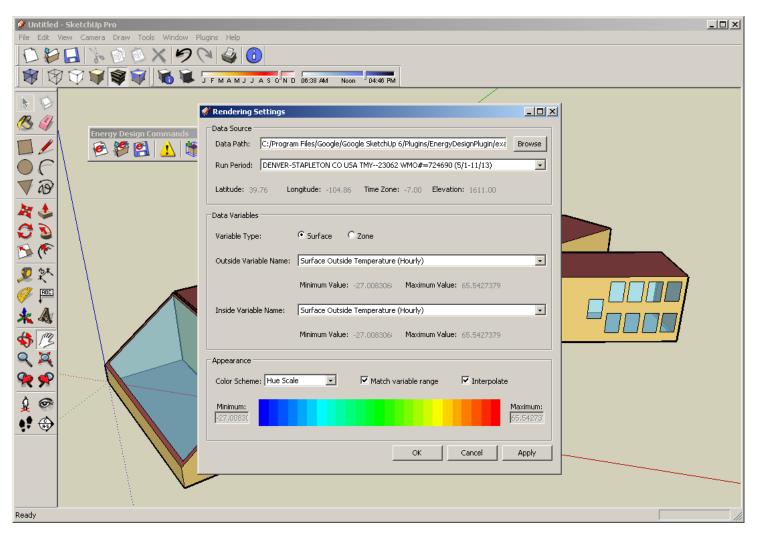

Introduction to EnergyPlus—Part 1. Copyright 2002–2009 U.S. DOE

**ENERGY** Energy Efficiency & Renewable Energy

## **Data Visualization**

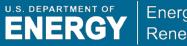

Energy Efficiency & Renewable Energy

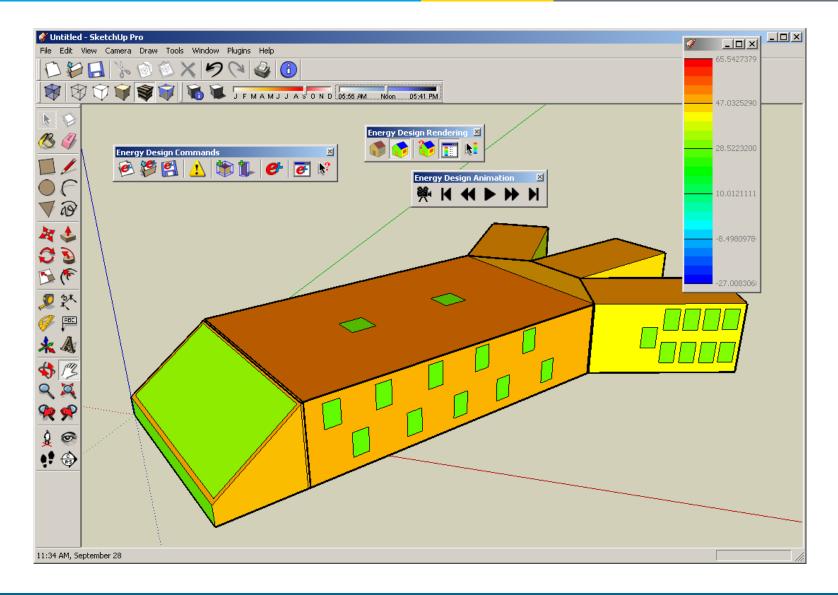

Info Tool

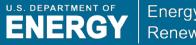

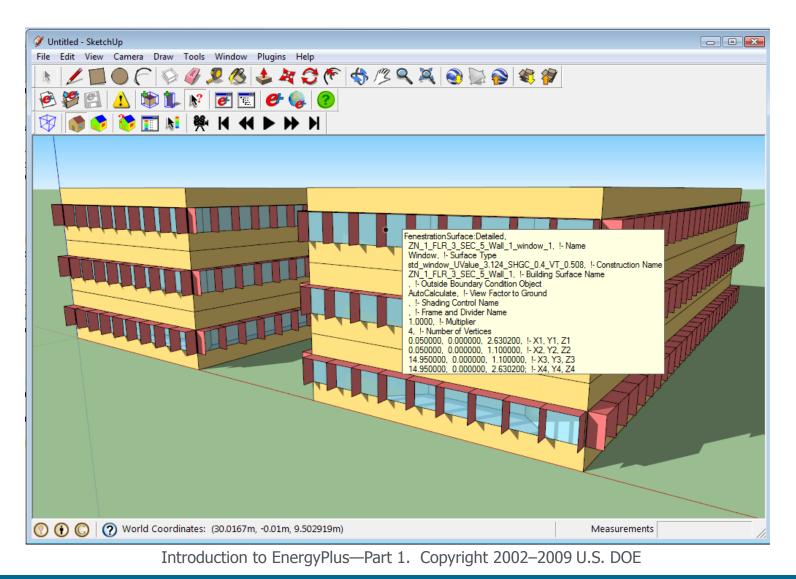

# **OpenStudio License**

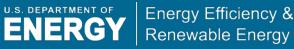

- Developed by NREL
- Open source project
- Current version 1.0.4, October 2009
- Available for free at www.energyplus.gov
- Works with free and pro versions of SketchUp
- Available for Windows and Mac

# **OpenStudio in the Design Process**

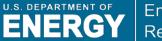

- Conceptual Phase:
  - Quickly create building form and massing
  - Changes based on simulation feedback
  - Present design proposals to client
  - Changes based on client feedback
- Design Development:
  - Export from SketchUp to CAD tool
  - Design refinement with CAD

# Limitations of OpenStudio

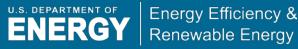

- Not a full-featured interface for EnergyPlus
  - Geometry only
  - Must still be expert user and/or use other tools in conjunction
- Not a translator from SketchUp to EnergyPlus
  - Cannot automatically convert a model
  - Must have the energy model in mind from the beginning

# What to watch out for in OpenStudio

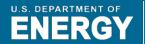

- OpenStudio is still being developed
  - Make sure to "click into the zone" before adding surfaces/subsurfaces
  - Watch for extraneous objects in the IDF file (e.g., walls without zones, windows with no subsurface)
  - Undo may not work as expected
  - Synchronization between IDF and SKP files can fail (make sure to save your IDF frequently)
  - Assign other side surfaces

# • EnergyPlus Web site (www.energyplus.gov)

- free program download
- documentation
- weather data (more than 2,100 locations worldwide)
- testing and validation reports
- developer & commercial distribution licenses

# User Support Helpdesk

- energyplus.helpserve.com
- submit questions
  - via Web: energyplus.helpserve.com
  - via email: EnergyPlus-Support@gard.com
  - attach input files as needed

# Support Resources (cont.)

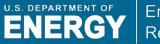

# EnergyPlus Yahoo Technical Group

- user-to-user forum
- join EnergyPlus-Support Yahoo Group at <a href="http://groups.yahoo.com/group/EnergyPlus\_Support">http://groups.yahoo.com/group/EnergyPlus\_Support</a>
- subscribe by sending email to
  <u>EnergyPlus\_Support-subscribe@yahoogroups.com</u>
- post messages by sending email to <u>EnergyPlus\_Support@yahoogroups.com</u>

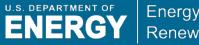

Energy Efficiency & Renewable Energy

# **DOE Building Technologies Program**

#### buildings.energy.gov

### EnergyPlus and OpenStudio energyplus.gov

# Thanks!

Drury.Crawley@ee.doe.gov